#### **BAB V**

### **IMPLEMENTASI DAN PENGUJIAN**

#### **5.1. HASIL IMPLEMENTASI**

Implementasi adalah kegiatan dimana penampilan diterjemahkan kedalam suatu program yang dapat dioperasikan. Dalam pembuatan perangkat lunak ini dilakukan pengkodean program dengan menggunakan *Visual Basic. Net 2015* dan *Database MySql.*

#### **5.1.1 Implementasi Rancangan Output**

Implementasi rancangan *output* merupakan tampilan dari keluaran pada Sistem Informasi Pengolahan Data Imunisasi Posyandu pada Puskesmas Kecamatan Bangko yang telah dirancang. Berikut adalah tampilan output dari sistem yang telah dirancang

#### 1. Tampilan Laporan Data Imunisasi Posyandu

Tampilan *Output* laporan data imunisasi posyandu ini menampilkan informasi mengenai rekapan hasil imunisasi pada Puskemas Kecamatan Bangko. Berikut ini merupakan tampilan dari *output* data imunisasi posyandu.

## Hasil Cakupan Imunisasi Puskesmas Pematang Kandis

## Kecamatan Bangko

Jl. Lintas Sumatera Km.2 Kel. Pematang Kandis Tlp.0746-322466

: 29-juli-2018 Tanggal

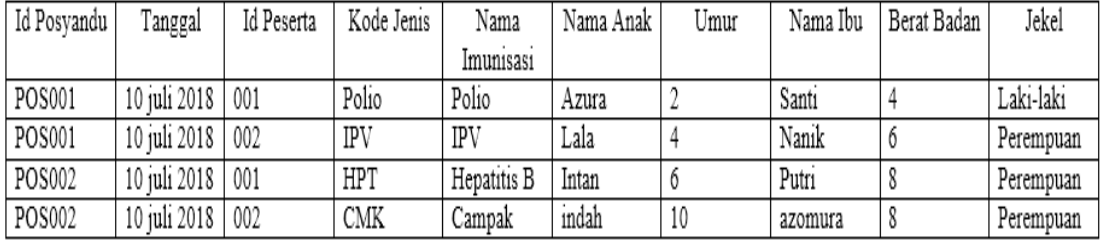

Mengetahui, Ka. Puskesmas Pematang Kandis Bangko, Januari 2018 Petugas Imunisasi

dr.Sephelio

Lusiana, Am.Keb

#### **Gambar 5.1 Tampilan** *Output* **Laporan Data Imunisasi Posyandu**

2. Tampilan Laporan Data Imunisasi berdasarkan posyandu

Tampilan *Output* laporan data imunisasi posyandu ini menampilkan informasi mengenai rekapan hasil imunisasi pada Puskemas Kecamatan Bangko berdasarkan posyandu. Berikut ini

## Hasil Cakupan Imunisasi Puskesmas Pematang Kandis

## Kecamatan Bangko

Jl. Lintas Sumatera Km.2 Kel. Pematang Kandis Tlp.0746-322466

Tanggal : 29-juli-2018

Posyandu : Mawar

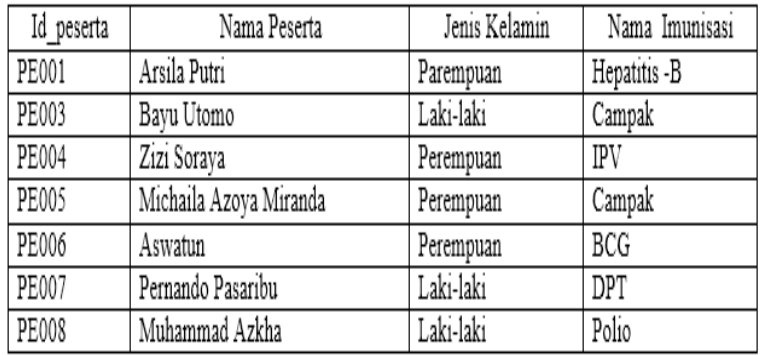

Mengetahui, Ka. Puskesmas Pematang Kandis Bangko, Januari 2018 Petugas Imunisasi

dr.Sephelio

Lusiana, Am.Keb

## **Gambar 5.2 Tampilan** *Output* **Laporan Data Imunisasi Posyandu**

#### **Berdasarkan Posyandu**

3. Tampilan Laporan Data Imunisasi berdasarkan Jenis Kelamin

Tampilan *Output* laporan data imunisasi posyandu ini menampilkan informasi mengenai rekapan hasil imunisasi pada Puskemas Kecamatan Bangko berdasarkan jenis kelamin. Berikut ini merupakan tampilan dari *output* data imunisasi posyandu berdasarkan jenis kelamin.

## Hasil Cakupan Imunisasi Puskesmas Pematang Kandis

### Kecamatan Bangko

Jl. Lintas Sumatera Km.2 Kel. Pematang Kandis Tlp.0746-322466

Tanggal : 29-juli-2018 Jenis Kelamin : Perempuan

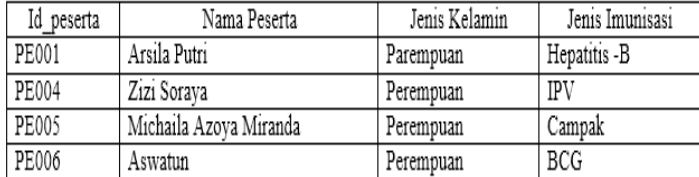

Mengetahui, Ka. Puskesmas Pematang Kandis Bangko, Januari 2018 Petugas Imunisasi

dr.Sephelio

Lusiana, Am.Keb

#### **Gambar 5.3 Tampilan** *Output* **Laporan Data Imunisasi Posyandu**

**Berdasarkan Jenis Kelamin**

4. Tampilan Laporan Data Imunisasi berdasarkan Jenis Imunisasi

Tampilan *Output* laporan data imunisasi posyandu ini menampilkan informasi mengenai rekapan hasil imunisasi pada Puskemas Kecamatan Bangko berdasarkan jenis imunisasi. Berikut ini merupakan tampilan dari *output* data imunisasi posyandu.

#### Hasil Cakupan Imunisasi Puskesmas Pematang Kandis

### Kecamatan Bangko

Jl. Lintas Sumatera Km.2 Kel. Pematang Kandis Tlp.0746-322466

Tanggal Jenis Imunisasi

: Campak

: 29-Juli-2018

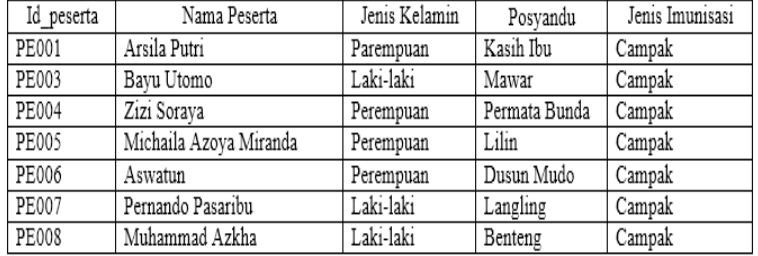

Mengetahui, Ka. Puskesmas Pematang Kandis Bangko, Januari 2018 Petugas Imunisasi

dr.Sephelio

Lusiana, Am.Keb

#### **Gambar 5.4 Tampilan** *Output* **Laporan Data Imunisasi Posyandu**

**Berdasarkan Jenis Imunisasi**

#### **5.1.2 Implementasi Rancangan Input**

Implementasi rancangan *input* merupakan suatu cara masukan data yang akan digunakan untuk menghasilkan laporan (*output*). Adapun bentuk tampilan input tersebut adalah sebagai berikut :

1. Tampilan *Form* Utama

Pada saat pertama kali *user* menjalankan aplikasi, maka yang pertama kali akan tampil adalah *Form* utama. *Form* utama untuk menampilkan dan mengintegrasikan beberapa *form* program yang tergabung dalam satu sistem pengolahan data. Dengan adanya program *form* utama akan memudahkan *user* dalam melakukan pegolahan data, berikut tampilan *form* utama yang diajukan

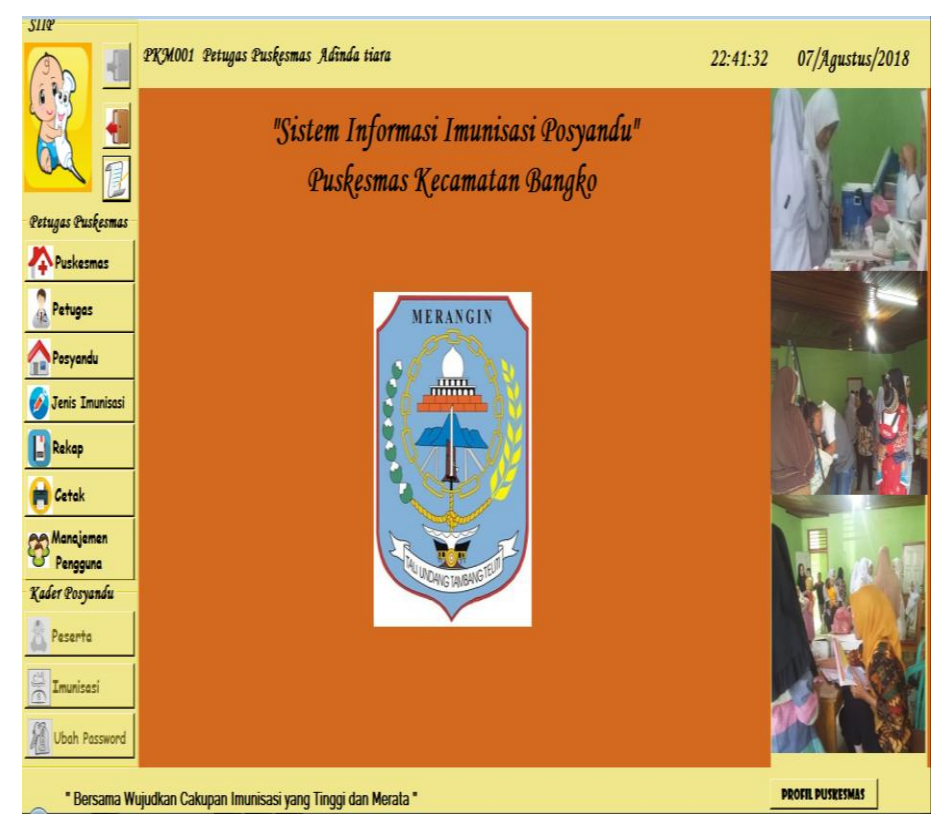

**Gambar 5.5 Tampilan** *Form* **Utama**

#### 2. Tampilan *Form Login*

Tampilan *form login* digunakan *user* untuk masuk kedalam program dengan hak akses masing-masing. Pertama-tama *user* menunggu *progressbar* berjalan penuh setelah itu *user* harus memasukan *user name, password* dan *level* terlebih dahulu. *Form login* digunakan untuk *user* masuk ke dalam program dan mengaktifkan tombol menu program sesuai hak akses *user* yang diberikan, berikut tampilan *form login* yang diajukan.

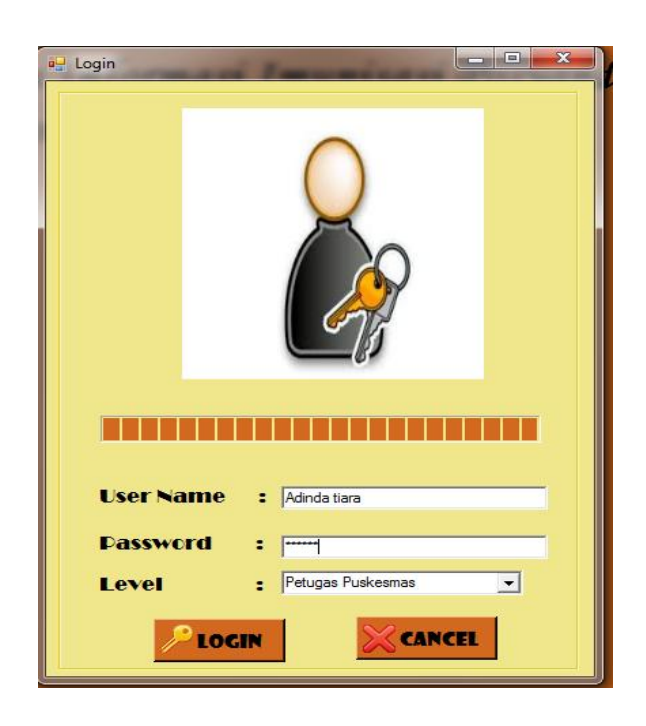

**Gambar 5.6 Tampilan** *Form* **Login**

#### 3. Tampilan *Form* Puskesmas

Tampilan *Form* puskesmas merupakan tampilan *form* yang digunakan untuk melihat data puskesmas sesuai hak akses *user* yang diberikan. Dalam *form* ini dapat dilakukannya *edit* data puskesmas. Berikut tampilan *form* puskesmas yang diajukan.

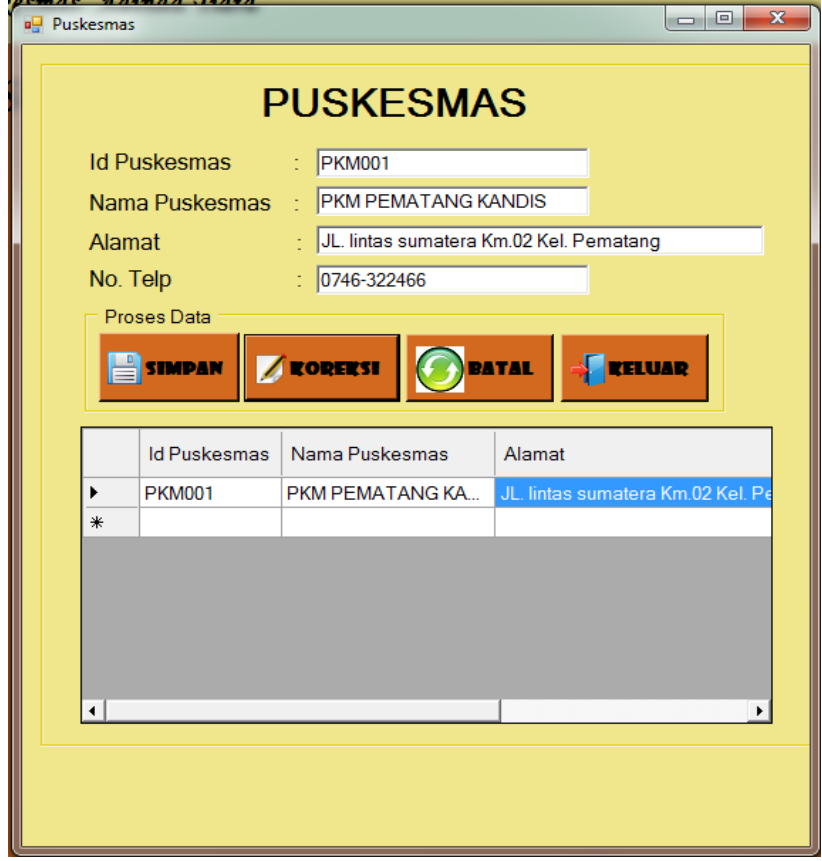

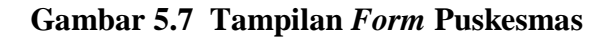

4. Tampilan *Form* Posyandu

Tampilan *form* posyandu merupakan tampilan yang digunakan *user* untuk melihat data-data posyandu sesuai hak akses *user* yang diberikan. Didalam *form* ini dapat dilakukannya tambah data, *edit* data dan hapus data posyandu. Berikut tampilan *form* posyandu yang diajukan.

| Madya               | O Mandiri<br>O Purnama | Cari Data                   |                 |                                  |  |  |  |  |  |  |  |
|---------------------|------------------------|-----------------------------|-----------------|----------------------------------|--|--|--|--|--|--|--|
|                     |                        |                             |                 |                                  |  |  |  |  |  |  |  |
|                     |                        |                             |                 |                                  |  |  |  |  |  |  |  |
|                     |                        |                             |                 |                                  |  |  |  |  |  |  |  |
|                     |                        |                             |                 |                                  |  |  |  |  |  |  |  |
|                     |                        |                             |                 |                                  |  |  |  |  |  |  |  |
|                     |                        |                             |                 |                                  |  |  |  |  |  |  |  |
|                     |                        |                             |                 |                                  |  |  |  |  |  |  |  |
|                     |                        |                             |                 |                                  |  |  |  |  |  |  |  |
|                     |                        |                             |                 |                                  |  |  |  |  |  |  |  |
| Ψņ.                 |                        | <b>BATAL</b>                |                 |                                  |  |  |  |  |  |  |  |
|                     |                        |                             |                 |                                  |  |  |  |  |  |  |  |
|                     |                        |                             |                 |                                  |  |  |  |  |  |  |  |
|                     |                        |                             |                 |                                  |  |  |  |  |  |  |  |
| <b>Nama</b>         |                        |                             | Tanggal         |                                  |  |  |  |  |  |  |  |
|                     | Wilayah                | Kategori                    | Kegiatan        |                                  |  |  |  |  |  |  |  |
| Griya Asri          | <b>BTN Sei Ulak L</b>  | Purnama                     | 02 setiap bulan |                                  |  |  |  |  |  |  |  |
| <b>Lilin</b>        | Merba                  | Madya                       | 04 setiap bulan |                                  |  |  |  |  |  |  |  |
| Perma Hidayah       | <b>BTN Sei Ulak II</b> | Madya                       | 07 setiap bulan | <b>Id P</b><br>PKM<br>PKM<br>PKM |  |  |  |  |  |  |  |
| <b>Akhlak Mulia</b> | <b>BTNIP</b>           | Purnama                     | 09 setiap bulan | PKM                              |  |  |  |  |  |  |  |
| Mawar               | <b>Dusun Mudo</b>      | Madya                       | 12 setiap bulan | <b>PKM</b>                       |  |  |  |  |  |  |  |
|                     |                        |                             |                 |                                  |  |  |  |  |  |  |  |
|                     | <b>HAPUS</b>           | $=$ $TAMBAH$<br><b>EDIT</b> |                 | <b>CRELUAR</b>                   |  |  |  |  |  |  |  |

**Gambar 5.8 Tampilan** *Form* **Posyandu**

5. Tampilan *Form* Petugas

Tampilan *Form* petugas merupakan tampilan yang digunakan *user*  untuk melihat data-data petugas sesuai hak akses *user* yang diberikan. Didalam *form* ini dapat dilakukannya tambah data, *edit* data, dan hapus data. Berikut tampilan *form* petugas yang diajukan.

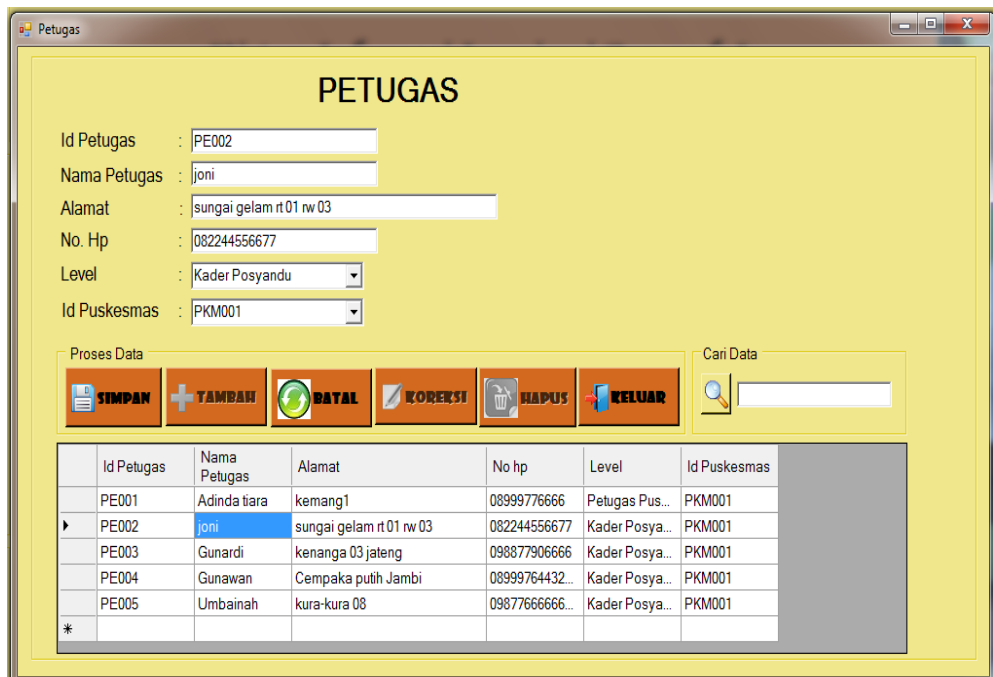

**Gambar 5.9 Tampilan** *Form* **Petugas**

#### 6. Tampilan *Form* Peserta

Tampilan *form* peserta merupakan tampilan yang digunakan untuk melihat data-data peserta sesuai hak akses *user* yang diberikan. Didalam *form* ini dapat dilakukanya tambah data, *edit* data dan hapus data. Berikut tampilan *form* peserta yang diajukan.

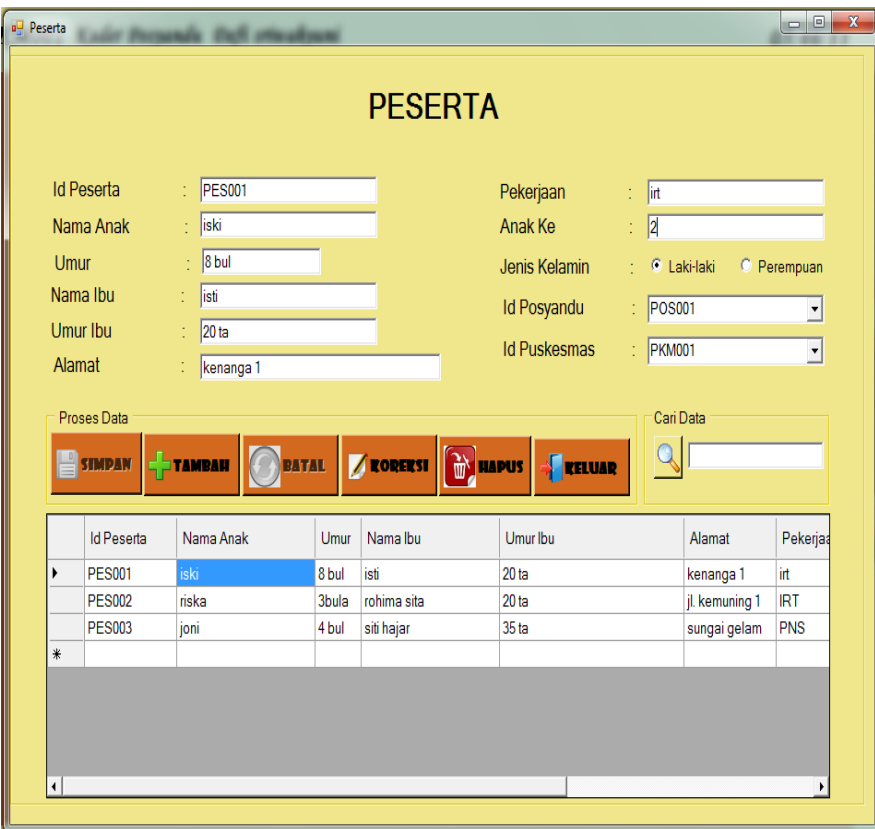

**Gambar 5.10 Tampilan** *Form* **peserta**

#### 7. Tampilan *Form* Jenis Imunisasi

Tampilan *form* jenis imunisasi merupakan tampilan yang digunakan untuk melihat data-data jenis imunisasi. Didalam *form* ini dapat dilakukanya tambah data, *edit* data dan hapus data. Berikut tampilan *form* jenis imunisasi yang diajukan.

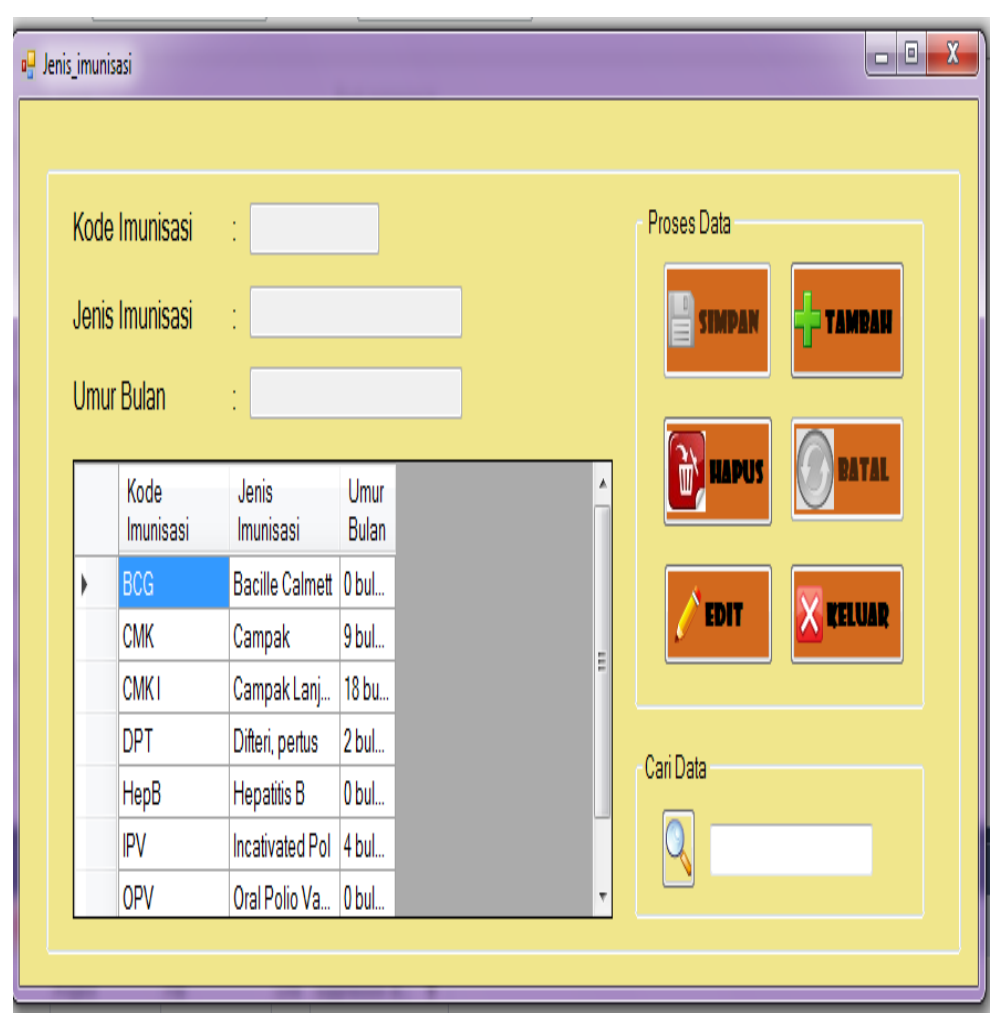

**Gumbar 5.11 Tampilan** *Form* **Jenis Imunisasi**

8. Tampilan *Form* Data Imunisasi

Tampilan *form* data imunisasi merupakan tampilan yang digunakan untuk melihat data-data data imunisasi sesuai hak akses *user* yang diberikan. Didalam *form* ini dapat dilakukanya tambah data, *edit* data dan hapus data. Berikut tampilan *form* data imunisasi yang diajukan.

|                          | Data_imunisasi      |                      |                      |     |                                |                              |                       |                     |             |                      | $ -$        |
|--------------------------|---------------------|----------------------|----------------------|-----|--------------------------------|------------------------------|-----------------------|---------------------|-------------|----------------------|-------------|
|                          |                     |                      |                      |     |                                |                              | <b>DATA IMUNISASI</b> |                     |             |                      |             |
|                          | Kode Data           |                      | : KI001              |     |                                |                              | Nama Anak             | : <i>iski</i>       |             |                      |             |
|                          | <b>Id Puskesmas</b> |                      | PKM001               |     |                                | Umur                         |                       | $\frac{1}{6}$ 6 BUL |             |                      |             |
|                          | <b>Id Posyandu</b>  |                      | : POS001             |     |                                | Nama Ibu                     |                       | $\frac{1}{2}$ isti  |             |                      |             |
|                          | <b>Id Peserta</b>   |                      | $\frac{1}{2}$ PES001 |     |                                | <b>BB</b>                    |                       | $\frac{1}{2}$ 8 KG  |             |                      |             |
|                          |                     | Kode jenis imunisasi | $\frac{1}{2}$ CMK    |     |                                |                              | Jenis Kelamin         | : O Laki-laki       | C Perempuan |                      |             |
|                          | Jenis Imunisasi     |                      | : Campak             |     |                                |                              | Tgl Imunisasi         | $\frac{1}{22}$      | Mei<br>2018 | $\blacktriangledown$ |             |
|                          | Proses Data         |                      |                      |     |                                |                              |                       |                     |             |                      |             |
|                          | <b>SIMPAN</b>       | <b>E</b> TAMBAH      | <b>PATAL</b>         |     | <b>KOREKSI</b><br>$\sqrt{ }$   |                              | <b>THE MEDIT</b>      | <b>FELUAR</b>       | Cari Data   |                      |             |
|                          | Kode<br>Data        | <b>Id Puskesmas</b>  | Id Peserta           | Id  | Kode Jenis<br>Puskes Imunisasi | Jenis<br><b>Imunis: Anak</b> | Nama                  | Umur                | Nama Ibu    | <b>BB</b>            | Jenis Kelam |
|                          | KI001               | <b>PKM001</b>        | P0S001               | PES | <b>CMK</b>                     | Cam                          | iski                  | 6 <sub>BUL</sub>    | isti        | 8KG                  | Laki-laki   |
|                          | KI002               | <b>PKM001</b>        | P0S001               | PES | <b>BCG</b>                     | Bacil                        | riska                 | 7 <sub>bul</sub>    | rohima sita | 9 KG                 | Perempuan   |
|                          | KI003               | <b>PKM001</b>        | P0S001               | PES | <b>DPT</b>                     | Difter                       | iski                  | 9 <sub>bul</sub>    | isti        | 9 KG                 | Laki-laki   |
| $\ast$                   |                     |                      |                      |     |                                |                              |                       |                     |             |                      |             |
| $\overline{\phantom{a}}$ |                     |                      |                      |     |                                |                              |                       |                     |             |                      |             |

**Gambar 5.12 Tampilan** *Form* **Data Imunisasi**

9. Tampilan *Form* Daftar Puskesmas

Tampilan *form* daftar puskesmas merupakan tampilan yang digunakan untuk menginput data puskesmas yang akan baru menjadi *user* di dalam program. Didalam *form* ini dapat dilakukanya simpan data puskesmas baru yang *diinput.* Berikut tampilan *form* Daftar puskesmas yang diajukan.

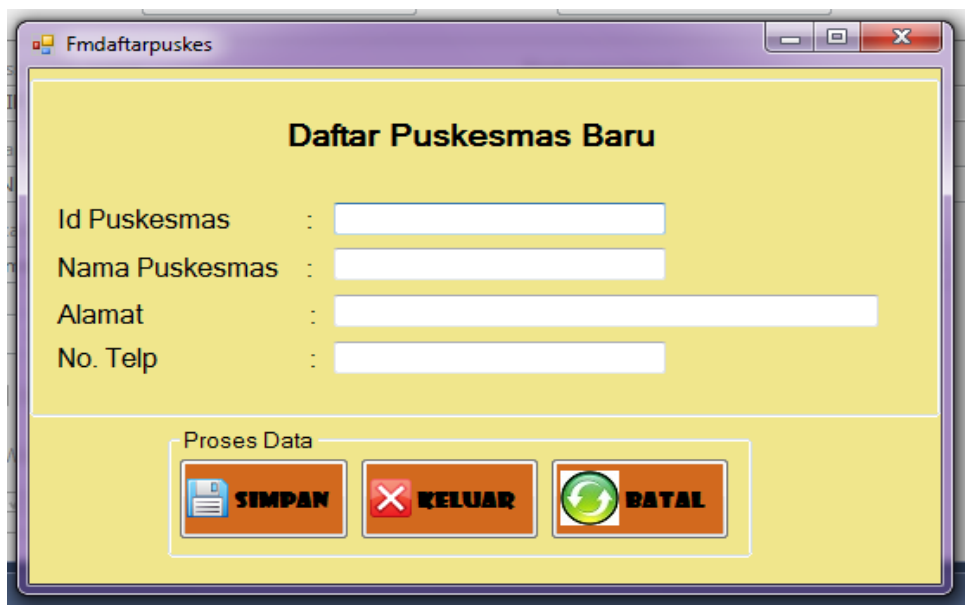

**Gambar 5.13 Tampilan** *Form* **Daftar Puskesmas**

10. Tampilan *Form* Ubah *Password*

Tampilan *form* ubah *password* merupakan tampilan yang digunakan untuk mengubah *password user.* Didalam *form* ini dapat dilakukanya *edit* data *user*. Berikut tampilan *form* ubah *password* yang diajukan.

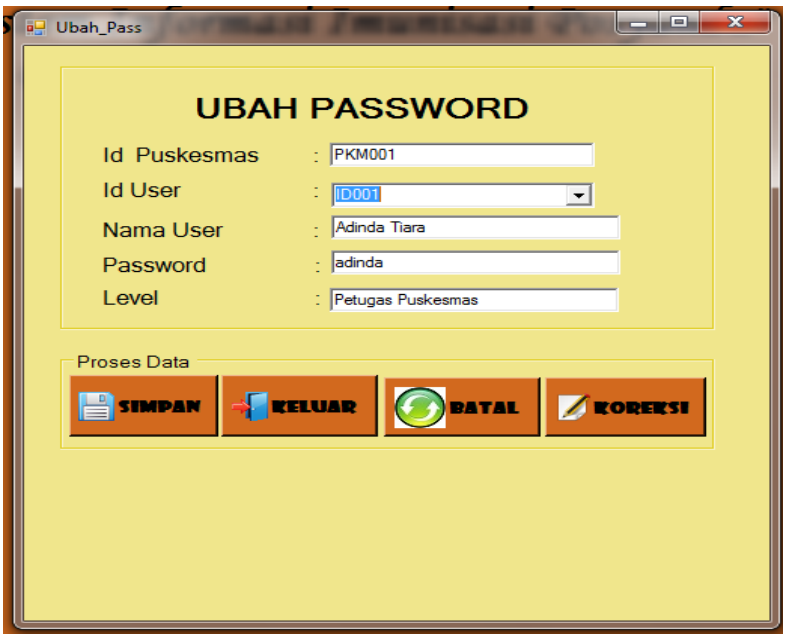

**Gambar 5.14 Tampilan** *Form* **Ubah** *Password*

#### 11. Tampilan *Form* Rekap

Tampilan *form* rekap merupakan tampilan yang digunakan untuk melihat hasil rekapan data jumlah peserta imunisasi. Didalam *form* ini dapat dilakukanya tambah data, *edit* data dan hapus data. Berikut tampilan *form* rekap yang diajukan.

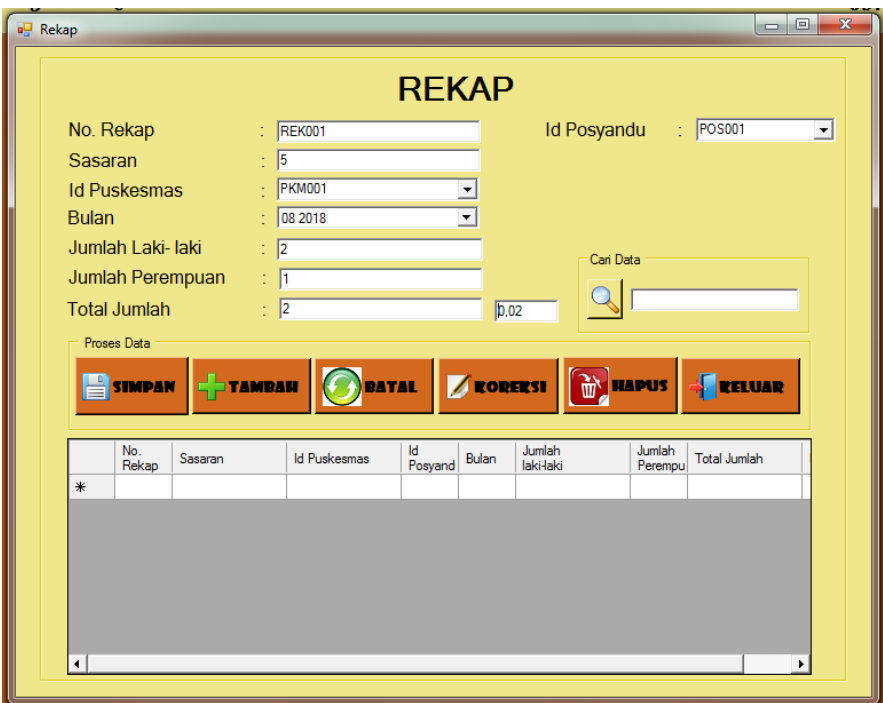

#### **Gambar 5.15 Tampilan** *Form* **Rekap**

#### 12. Tampilan *Form* Manajemen Pengguna

Tampilan *form* manajemen pengguna merupakan tampilan yang digunakan untuk melihat pengguna *(user)* yang dapat menggunakan program sesuai hak akses *user* yang diberikan. Didalam *form* ini dapat dilakukanya tambah data, *edit* data dan hapus data. Berikut tampilan *form* manajemen pengguna yang diajukan.

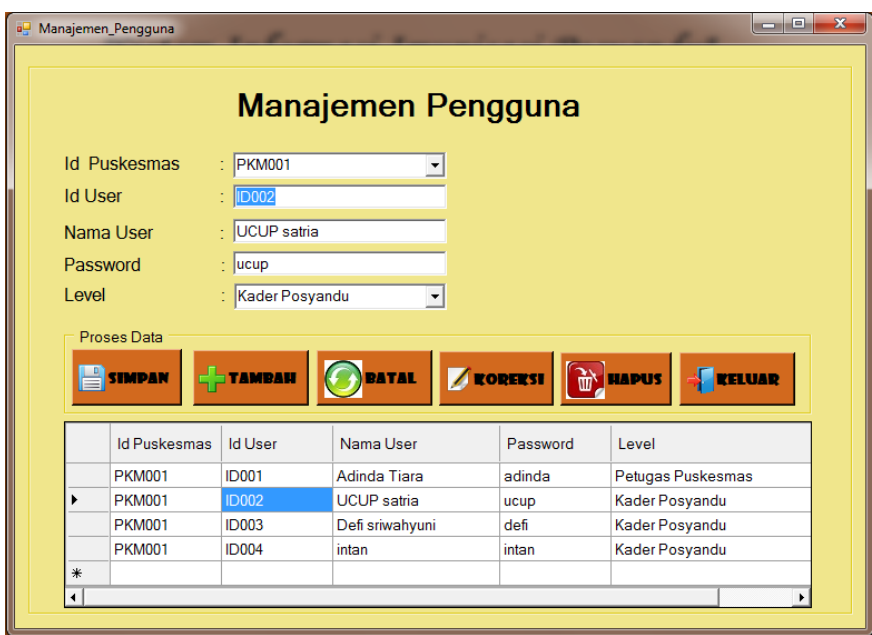

**Gambar 5.16 Tampilan** *Form* **Manajemen Pengguna**

13. Tampilan *Form* Cetak Laporan

Tampilan *Input* Laporan digunakan untuk mencetak laporan. Berikut

tampilan form laporan yang diajukan.

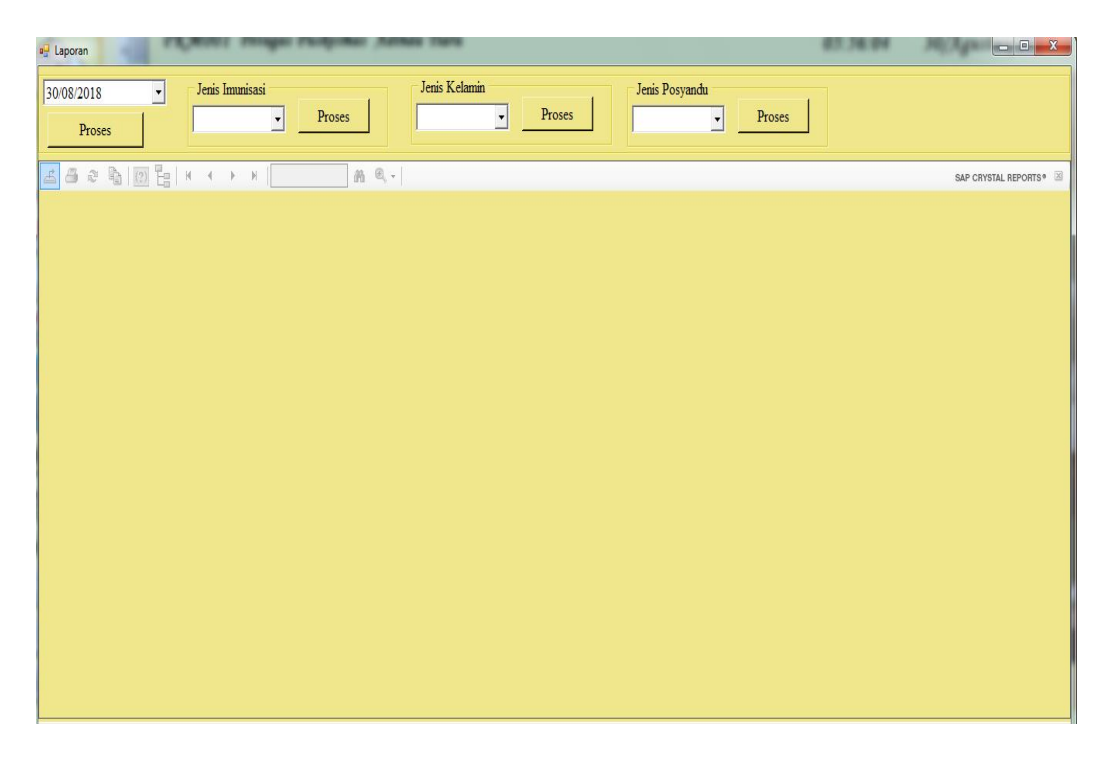

**Gambar 5.17 Tampilan** *Form* **Cetak Laporan**

#### **5.2. PENGUJIAN SISTEM PERANGKAT LUNAK**

Pengujian sistem dilakukan untuk memastikan bahwa *software* yang telah dibuat sesuai dengan rancangannya dan semua fungsi dapat dipergunakan dengan baik tanpa ada kesalahan.

#### **5.2.1 Pengujian** *Form Login*

Pengujian *login* digunakan untuk memastikan bahwa *form login* sudah telah dipergunakan dengan baik dan sesuai dengan fungsinya.

| <b>Modul</b><br>yang<br>diuji | <b>Prosedur</b><br>pengujian                                                                                                    | <b>Masukan</b>                                                                             | <b>Keluaran</b>                                                                                                    | <b>Hasil yang</b><br>didapat                                                                                                    | Kesimpulan |
|-------------------------------|----------------------------------------------------------------------------------------------------|--------------------------------------------------------------------------------------------|----------------------------------------------------------------------------------------------------|----------------------------------------------------------------------------------------------------|------------|
| Form<br>Login                 | - Buka<br>aplikasi<br>- Klik<br>tombol<br>menu<br>login<br>pada<br>tampilan<br>form<br>utama<br>- Masukan<br><i><b>Username</b></i><br>Password<br>dan level<br>yang<br>benar<br>- Klik<br>tombol<br>login | - Masukan<br><b>Usernam</b><br>$\ell,$<br>Password<br>dan level<br>Klik<br>Tombol<br>login | <b>User</b><br>$\overline{\phantom{0}}$<br>masuk ke<br>dalam<br>sistem<br>sesuai<br>hak akses<br>yang<br>diberikan<br>dan dapat<br>mengakse<br>s tombol<br>pada form<br>utama | $- User$<br>masuk ke<br>dalam<br>sistem<br>sesuai hak<br>akses<br>yang<br>diberikan<br>dan dapat<br>mengakse<br>s tombol<br>pada form<br>utama | Baik       |
|                               | - Buka<br>aplikasi<br>- Tidak<br>mengisi<br>username,<br>password<br>dan level                                                                                                    | - Masukan<br><i><u><b>Username</b></u></i><br>Password<br>dan level<br>- Klik<br>Tombol    | Login<br>Gagal                                                                                                    | Tetap pada<br>form login                                                                                                    | Baik       |

**Tabel 5.1 Pengujian** *Form Login*

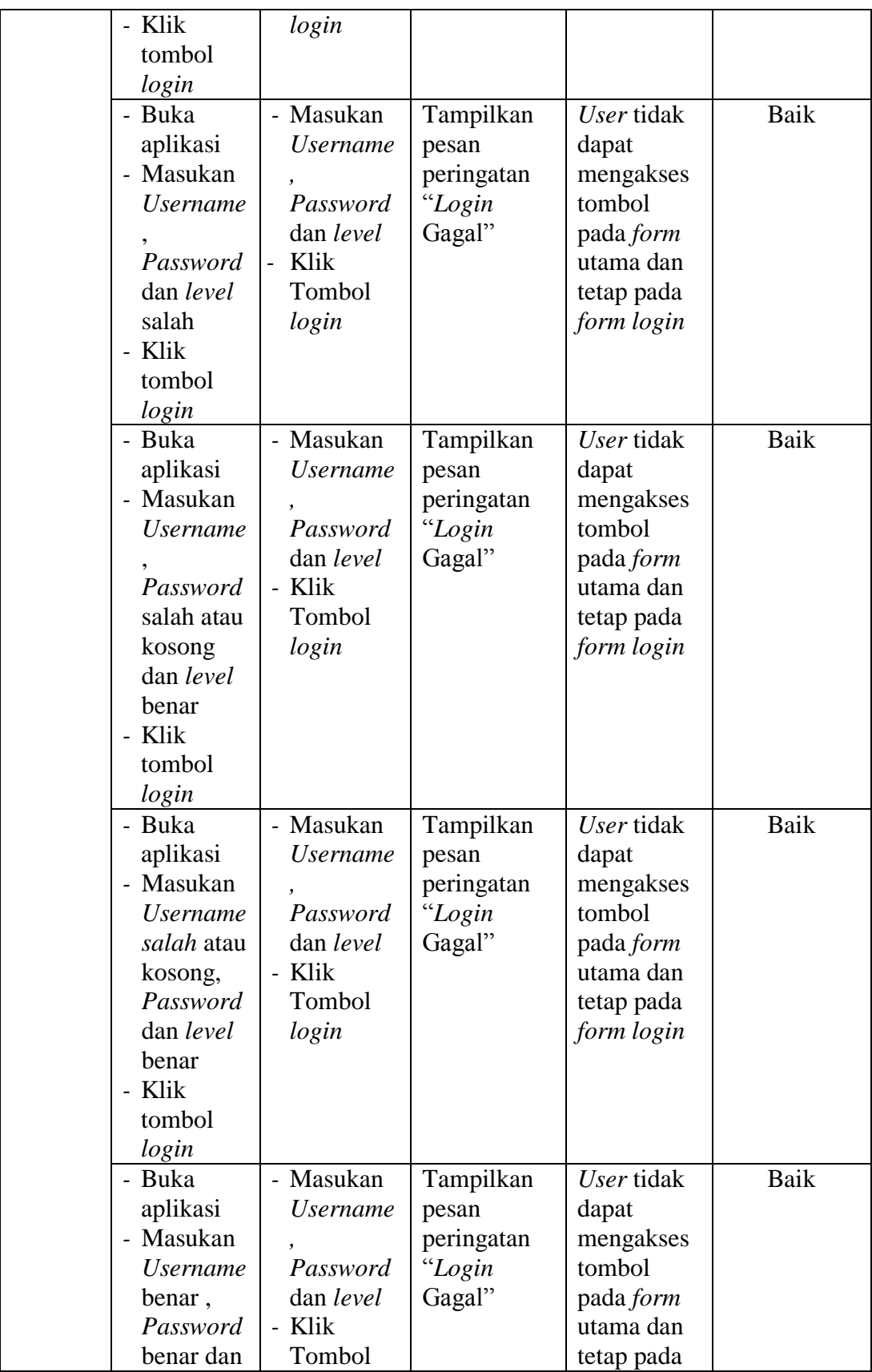

![](_page_17_Picture_341.jpeg)

## **5.2.2 Pengujian** *Form* **Utama**

Pengujian menu utama digunakan untuk memastikan bahwa *form* utama telah dapat dipergunakan dengan baik dan sesuai dengan fungsinya.

**Tabel 5.2 Pengujian** *Form* **Utama**

| <b>Modul</b><br>yang<br>diuji | <b>Prosedur</b><br>pengujian                                              | <b>Masukan</b>                    | <b>Keluaran</b>                                                                                            | <b>Hasil</b> yang<br>didapat                                                                               | Kesimpulan  |
|-------------------------------|---------------------------------------------------------------------------|-----------------------------------|----------------------------------------------------------------------------------------------------|----------------------------------------------------------------------------------------------------|-------------|
| Form<br>Utama                 | - Berhasil<br>Login<br>- Tombol<br>menu aktif<br>sesuai hak<br>akses user | Login                             | Tombol<br>menu aktif<br>sesuai hak<br>akses user                                                           | Tombol<br>menu aktif<br>sesuai hak<br>akses user                                                           | Baik        |
|                               | - Klik<br>tombol<br>menu<br>logout                                        | Logout                            | User tidak<br>aktif dan<br>tetap pada<br>tampilan<br>form utama<br>dengan<br>tombol<br>menu tidak<br>aktif | User tidak<br>aktif dan<br>tetap pada<br>tampilan<br>form utama<br>dengan<br>tombol<br>menu tidak<br>aktif | Baik        |
|                               | - Klik<br>tombol<br>menu<br>petugas                                       | Klik tombol<br>petugas            | Tampil form<br>petugas                                                                                     | Tampil data<br>petugas                                                                                     | Baik        |
|                               | - Klik<br>tombol<br>menu<br>puskesma<br>S                                 | Klik tombol<br>puskesmas          | Tampil form<br>puskesmas                                                                                   | Tampil data<br>puskesmas                                                                                   | Baik        |
|                               | - Klik<br>tombol<br>menu                                                  | Klik tombol<br>jenis<br>imunisasi | Tampil form<br>jenis<br>imunisasi                                                                          | Tampil data<br>jenis<br>imunisasi                                                                          | <b>Baik</b> |

![](_page_18_Picture_359.jpeg)

## **5.2.3 Pengujian** *Form* **Puskesmas**

Pengujian puskesmas digunakan untuk memastikan bahwa fungsi *edit* data pada *form* puskesmas telah dapat dipergunakan dengan baik dan sesuai dengan fungsinya.

| <b>Modul</b> | <b>Prosedur</b> | <b>Masukan</b>         | <b>Keluaran</b> | <b>Hasil</b> yang | Kesimpulan  |
|--------------|-----------------|------------------------|-----------------|-------------------|-------------|
| yang diuji   | pengujian       |                        |                 | didapat           |             |
| Edit data    | - klik          | - input                | Tampilkan       | Tampilkan         | <b>Baik</b> |
| Puskesmas    | tombol          | data                   | pesan data      | data yang         |             |
|              | edit            | puskesm                | berhasil        | telah di          |             |
|              | - Aktifkan      | as yang                | diubah          | edit ke           |             |
|              | textbox         | akan                   |                 | gridview          |             |
|              | untuk           | dirubah                |                 |                   |             |
|              | menginp         | lengkap                |                 |                   |             |
|              | ut              | - Klik                 |                 |                   |             |
|              | - Klik data     | tombol                 |                 |                   |             |
|              | puskesm         | simpan                 |                 |                   |             |
|              | as yang         |                        |                 |                   |             |
|              | ingin di        |                        |                 |                   |             |
|              | rubah           |                        |                 |                   |             |
|              | pada data       |                        |                 |                   |             |
|              | gridview        |                        |                 |                   |             |
|              | - klik          | - input                | Tampil          | Data tidak        | Baik        |
|              | tombol          | data                   | pesan data      | tampil            |             |
|              | edit            | puskesm                | tidak           | pada              |             |
|              | - Aktifkan      | as yang                | lengkap         | gridview          |             |
|              | textbox         | akan                   |                 |                   |             |
|              | untuk           | dirubah                |                 |                   |             |
|              | menginp         | tidak                  |                 |                   |             |
|              | <b>ut</b>       | lengkap                |                 |                   |             |
|              | Klik data       | Klik<br>$\overline{a}$ |                 |                   |             |
|              | puskesm         | tombol                 |                 |                   |             |
|              | as yang         | simpan                 |                 |                   |             |
|              | ingin di        |                        |                 |                   |             |
|              | rubah           |                        |                 |                   |             |
|              | pada data       |                        |                 |                   |             |
|              | gridview        |                        |                 |                   |             |

**Tabel 5.3 Pengujian** *Form* **Puskesmas**

## **5.2.4 Pengujian** *Form* **Posyandu**

Pengujian posyandu digunakan untuk memastikan bahwa fungsi tambah, *edit* , cari dan hapus data pada *form* posyandu telah dapat dipergunakan dengan baik dan sesuai dengan fungsinya.

| <b>Modul</b> | <b>Prosedur</b> | <b>Masukan</b>         | <b>Keluaran</b> | <b>Hasil</b> yang | Kesimpulan |
|--------------|-----------------|------------------------|-----------------|-------------------|------------|
| yang diuji   | pengujian       |                        |                 | didapat           |            |
| Tambah       | - klik          | - input                | Tampil          | Tampilkan         | Baik       |
| data         | tombol          | data                   | pesan           | data yang         |            |
| posyandu     | tambah          | posyand                | berhasil        | ditambah          |            |
|              | - Aktifkan      | u                      | disimpan        | pada              |            |
|              | textbox         | lengkap                |                 | gridview          |            |
|              | untuk           | Klik<br>$\overline{a}$ |                 |                   |            |
|              | menginp         | tombol                 |                 |                   |            |
|              | ut              | simpan                 |                 |                   |            |
|              | - klik          | - <i>input</i>         | Tampil          | Data tidak        | Baik       |
|              | tombol          | data                   | pesan data      | tampil pada       |            |
|              | tambah          | posyand                | tidak           | gridview          |            |
|              | - Aktifkan      | u tidak                | lengkap         |                   |            |
|              | textbox         | lengkap                |                 |                   |            |
|              | untuk           | Klik<br>$\overline{a}$ |                 |                   |            |
|              | menginpu        | tombol                 |                 |                   |            |
|              | t               | simpan                 |                 |                   |            |
| Edit data    | - klik          | - <i>input</i>         | Tampilkan       | Tampilkan         | Baik       |
| posyandu     | tombol          | data                   | pesan data      | data yang         |            |
|              | edit            | posyand                | berhasil        | telah di edit     |            |
|              | - Aktifkan      | u yang                 | diubah          | ke gridview       |            |
|              | textbox         | akan                   |                 |                   |            |
|              | untuk           | dirubah                |                 |                   |            |
|              | menginp         | lengkap                |                 |                   |            |
|              | ut              | - Klik                 |                 |                   |            |
|              | - Klik data     | tombol                 |                 |                   |            |
|              | posyandu        | simpan                 |                 |                   |            |
|              | yang            |                        |                 |                   |            |
|              | ingin di        |                        |                 |                   |            |

**Tabel 5.4 Pengujian** *Form* **Posyandu**

![](_page_21_Picture_280.jpeg)

![](_page_22_Picture_332.jpeg)

## **5.2.5 Pengujian** *Form* **Petugas**

Pengujian petugas digunakan untuk memastikan bahwa fungsi tambah, *edit* , cari dan hapus data pada *form* petugas telah dapat dipergunakan dengan baik dan sesuai dengan fungsinya.

| <b>Modul</b>  | <b>Prosedur</b> | <b>Masukan</b> | <b>Keluaran</b> | Hasil yang    | Kesimpulan |
|---------------|-----------------|----------------|-----------------|---------------|------------|
| yang<br>diuji | pengujian       |                |                 | didapat       |            |
| Tambah        | - klik          | - <i>input</i> | Tampil          | Tampilkan     | Baik       |
| data          | tombol          | data           | pesan           | data yang     |            |
| petugas       | tambah          | petugas        | berhasil        | ditambah      |            |
|               | - Aktifkan      | lengkap        | disimpan        | pada          |            |
|               | textbox         | - Klik         |                 | gridview      |            |
|               | untuk           | tombol         |                 |               |            |
|               | menginpu        | simpan         |                 |               |            |
|               | t               |                |                 |               |            |
|               | - klik          | - <i>input</i> | Tampil          | Data tidak    | Baik       |
|               | tombol          | data           | pesan data      | tampil pada   |            |
|               | tambah          | petugas        | tidak           | gridview      |            |
|               | - Aktifkan      | tidak          | lengkap         |               |            |
|               | textbox         | lengkap        |                 |               |            |
|               | untuk           | Klik           |                 |               |            |
|               | menginput       | tombol         |                 |               |            |
|               |                 | simpan         |                 |               |            |
| Edit data     | - klik          | - <i>input</i> | Tampilkan       | Tampilkan     | Baik       |
| petugas       | tombol          | data           | pesan data      | data yang     |            |
|               | edit            | petugas        | berhasil        | telah di edit |            |

**Tabel 5.5 Pengujian** *Form* **Petugas**

![](_page_23_Picture_282.jpeg)

![](_page_24_Picture_306.jpeg)

### **5.2.6 Pengujian** *Form* **Peserta**

Pengujian peserta digunakan untuk memastikan bahwa fungsi tambah, *edit* , cari dan hapus data pada *form* peserta sudah telah dipergunakan dengan baik dan sesuai dengan fungsinya.

| <b>Modul</b><br>yang<br>diuji | <b>Prosedur</b><br>pengujian                                                  | <b>Masukan</b>                                                             | <b>Keluaran</b>                         | <b>Hasil</b> yang<br>didapat                           | Kesimpulan |
|-------------------------------|-------------------------------------------------------------------------------|----------------------------------------------------------------------------|-----------------------------------------|--------------------------------------------------------|------------|
| Tambah<br>data<br>peserta     | - klik<br>tombol<br>tambah<br>- Aktifkan<br>textbox<br>untuk<br>menginpu<br>t | - <i>input</i><br>data<br>peserta<br>lengkap<br>- Klik<br>tombol<br>simpan | Tampil<br>pesan<br>berhasil<br>disimpan | Tampilkan<br>data yang<br>ditambah<br>pada<br>gridview | Baik       |
|                               | - klik<br>tombol<br>tambah                                                    | - <i>input</i><br>data<br>peserta                                          | Tampil<br>pesan data<br>tidak           | Data tidak<br>tampil pada<br>gridview                  | Baik       |

**Tabel 5.6 Pengujian** *Form* **Peserta**

![](_page_25_Picture_342.jpeg)

![](_page_26_Picture_160.jpeg)

## **5.2.7 Pengujian** *Form* **Jenis Imunisasi**

Pengujian Jenis Imunisasi digunakan untuk memastikan bahwa fungsi tambah, *edit* , cari dan hapus data pada *form* jenis imunisasi telah dapat dipergunakan dengan baik dan sesuai dengan fungsinya.

| <b>Modul</b>                      | <b>Prosedur</b>                                                                                                    | <b>Masukan</b>                                                                                                    | <b>Keluaran</b>                                                                     | <b>Hasil</b> yang                                                                               | Kesimpulan   |
|-----------------------------------|----------------------------------------------------------------------------------------------------|----------------------------------------------------------------------------------------------------|-------------------------------------------------------------------------------------|-------------------------------------------------------------------------------------------------|--------------|
| yang diuji                        | pengujian                                                                                                    |                                                                                                    |                                                                                     | didapat                                                                                         |              |
| Tambah<br>data jenis<br>imunisasi | - klik<br>tombol<br>tambah<br>- Aktifkan<br>textbox<br>untuk<br>menginp<br>ut<br>- klik<br>tombol<br>tambah<br>- Aktifkan<br>textbox<br>untuk<br>menginpu<br>t         | - <i>input</i><br>data<br>jenis<br>imunisas<br><i>i</i> lengkap<br>Klik<br>tombol<br>simpan<br>input<br>data<br>jenis<br>imunisas<br><i>i</i> tidak<br>lengkap<br>Klik<br>tombol<br>simpan | Tampil<br>pesan<br>berhasil<br>disimpan<br>Tampil<br>pesan data<br>tidak<br>lengkap | Tampilkan<br>data yang<br>ditambah<br>pada<br>gridview<br>Data tidak<br>tampil pada<br>gridview | Baik<br>Baik |
| Edit data<br>jenis<br>imunisasi   | - klik<br>tombol<br>edit<br>- Aktifkan<br>textbox<br>untuk<br>menginp<br>ut<br>- Klik data<br>jenis<br>imunisasi<br>yang<br>ingin di<br>rubah<br>pada data<br>gridview | - <i>input</i><br>data<br>jenis<br>imunisas<br>i yang<br>akan<br>dirubah<br>lengkap<br>Klik<br>$\overline{a}$<br>tombol<br>simpan                                                          | Tampilkan<br>pesan data<br>berhasil<br>diubah                                       | Tampilkan<br>data yang<br>telah di edit<br>ke gridview                                          | Baik         |
|                                   | - klik<br>tombol<br>edit<br>- Aktifkan<br>textbox<br>untuk<br>menginp<br>ut<br>- Klik data                                                                             | - <i>input</i><br>data<br>jenis<br>imunisas<br><i>i</i> yang<br>akan<br>dirubah<br>lengkap<br>Klik                                                                                         | Tampil<br>pesan data<br>tidak<br>lengkap                                            | Data tidak<br>tampil pada<br>gridview                                                           | Baik         |

**Tabel 5.7 Pengujian** *Form* **Jenis Imunisasi**

![](_page_28_Picture_264.jpeg)

## **5.2.8 Pengujian** *Form* **Data Imunisasi**

Pengujian data imunisasi digunakan untuk memastikan bahwa fungsi tambah, *edit* , cari dan hapus data pada *form* data imunisasi telah dapat dipergunakan dengan baik dan sesuai dengan fungsinya.

| <b>Modul</b>                                                        | <b>Prosedur</b>                                                                                                    | <b>Masukan</b>                                                                                                    | <b>Keluaran</b>                                                                                                    | <b>Hasil</b> yang                                                                                                    | Kesimpulan           |
|---------------------------------------------------------------------|----------------------------------------------------------------------------------------------------|----------------------------------------------------------------------------------------------------|----------------------------------------------------------------------------------------------------|----------------------------------------------------------------------------------------------------|----------------------|
| yang diuji<br>Tambah<br>data<br>imunisasi<br>Edit data<br>Imunisasi | pengujian<br>- klik<br>tombol<br>tambah<br>- Aktifkan<br>textbox<br>untuk<br>menginp<br>ut<br>- klik<br>tombol<br>tambah<br>- Aktifkan<br>textbox<br>untuk<br>menginpu<br>t<br>- klik<br>tombol<br>edit<br>- Aktifkan<br>textbox<br>untuk<br>menginp<br>ut<br>- Klik data | - <i>input</i><br>data<br>imunisas<br>i lengkap<br>- Klik<br>tombol<br>simpan<br>- <i>input</i><br>data<br>imunisas<br>i tidak<br>lengkap<br>- Klik<br>tombol<br>simpan<br>- <i>input</i><br>data<br>imunisas<br>i yang<br>akan<br>dirubah<br>lengkap<br>- Klik<br>tombol | Tampil<br>pesan<br>berhasil<br>disimpan<br>Tampil<br>pesan data<br>tidak<br>lengkap<br>Tampilkan<br>pesan data<br>berhasil<br>diubah | didapat<br>Tampilkan<br>data yang<br>ditambah<br>pada<br>gridview<br>Data tidak<br>tampil pada<br>gridview<br>Tampilkan<br>data yang<br>telah di edit<br>ke gridview | Baik<br>Baik<br>Baik |
|                                                                     | imunisasi<br>yang<br>ingin di<br>rubah<br>pada data<br>gridview                                                                                                    | simpan                                                                                                    |                                                                                                    |                                                                                                    |                      |
|                                                                     | - klik<br>tombol<br>edit<br>- Aktifkan<br>textbox<br>untuk<br>menginp<br>ut                                                                                                    | - <i>input</i><br>data<br>imunisas<br><i>i</i> yang<br>akan<br>dirubah<br>lengkap<br>Klik                                                                                                    | Tampil<br>pesan data<br>tidak<br>lengkap                                                                                             | Data tidak<br>tampil pada<br>gridview                                                                                                    | Baik                 |

**Tabel 5.8 Pengujian** *Form* **Data Imunisasi**

![](_page_30_Picture_264.jpeg)

## **5.2.9 Pengujian** *Form* **Daftar Puskesmas**

Pengujian daftar puskesmas digunakan untuk memastikan bahwa fungsi simpan pada *form* daftar puskesmas telah dapat dipergunakan dengan baik dan sesuai dengan fungsinya.

| <b>Modul</b><br>yang diuji         | <b>Prosedur</b><br>pengujian                                                         | <b>Masukan</b>                                                                                       | <b>Keluaran</b>                          | <b>Hasil</b>                                 | Kesimpulan |
|------------------------------------|--------------------------------------------------------------------------------------|----------------------------------------------------------------------------------------------------|------------------------------------------|----------------------------------------------|------------|
|                                    |                                                                                      |                                                                                                    |                                          | yang<br>didapat                              |            |
| Simpan<br>data daftar<br>puskesmas | - <i>Input</i><br>data<br>daftar<br>puskesma<br>s baru<br>- Klik<br>tombol<br>simpan | - <i>input</i> data<br>daftar<br>puskesma<br>s lengkap<br>Klik<br>$\blacksquare$<br>tombol<br>simpan | Tampil<br>pesan<br>berhasil<br>disimpan  | Data<br>tersimpan<br>dalam<br>database       | Baik       |
|                                    | - <i>Input</i><br>data<br>daftar<br>puskesma<br>s baru<br>- Klik<br>tombol<br>simpan | - <i>input</i> data<br>daftar<br>puskesma<br>s tidak<br>lengkap<br>Klik<br>tombol<br>simpan          | Tampil<br>pesan data<br>tidak<br>lengkap | Data tidak<br>tersimpan<br>dalam<br>database | Baik       |

**Tabel 5.9 Pengujian** *Form* **Daftar Puskesmas**

## **5.2.10 Pengujian** *Form* **Ubah Password**

Pengujian ubah password digunakan untuk memastikan bahwa fungsi *edit* pada *form* data imunisasi telah dapat dipergunakan dengan baik dan sesuai dengan fungsinya.

| <b>Modul</b><br>yang diuji | <b>Prosedur</b><br>pengujian                                    | <b>Masukan</b>                                                     | Keluaran                                      | <b>Hasil</b><br>yang<br>didapat          | Kesimpulan |
|----------------------------|-----------------------------------------------------------------|--------------------------------------------------------------------|-----------------------------------------------|------------------------------------------|------------|
| Edit Ubah<br>password      | - klik<br>tombol<br>edit<br>- <i>input</i> data<br>yang<br>akan | - <i>input</i><br>data ubah<br>password<br>yang<br>akan<br>dirubah | Tampilkan<br>pesan data<br>berhasil<br>diubah | Data<br>disimpan<br>ke dalam<br>database | Baik       |

**Tabel 5.10 Pengujian** *Form* **Ubah** *Password*

![](_page_32_Picture_335.jpeg)

## **5.2.11 Pengujian** *Form* **Rekap**

Pengujian rekap digunakan untuk memastikan bahwa fungsi tambah, *edit* , cari dan hapus data pada *form* rekap telah dapat dipergunakan dengan baik dan sesuai dengan fungsinya.

![](_page_32_Picture_336.jpeg)

![](_page_32_Picture_337.jpeg)

![](_page_33_Picture_340.jpeg)

![](_page_34_Picture_163.jpeg)

# **5.3. ANALISIS HASIL YANG DICAPAI OLEH SISTEM PERANGKAT LUNAK**

Setelah melakukan berbagai pengujian pada sistem Pengolahan Data Imunisasi Posyandu, maka didapat evaluasi dari kemampuan penampilan sistem ini. Adapun kelebihan dan kelemahan sistem ini adalah sebagai berikut :

#### **5.3.1 Kelebihan Program**

Setelah dianalisis dan dilakukan pengujian terhadap program yang telah dibuat dapat dijabarkan kelebihan program yang dapat dilihat sebgai berikut :

- a. Sistem ini menggunakan dua user, sehingga kinerja setiap user lebih optimal dan kegiatan imunisasi posyandu dalam satu wilayah kerja puskesmas Kecamatan Bangko dapat berjalan dengan baik..
- b. Sistem ini dirancang dengan menggunkan database yang diharapkan akan mampu menjaga keamanan dan penyimpanan data imunisasi posyandu.
- c. Sistem ini dirancang agar mampu melakukan pencarian data dengan cepat..

d. User tidak perlu melakukan rekap data imunisasi posyandu, karena pendataan kegiatan imunisasi posyandu dilakukan secara langsung akan menghasilkan laporan secara otomatis.

#### **5.3.2 Kekurangan Program**

Setelah dianalisis dan dilakukan pengujian terhadap program yang dibuat dapat dijabarkan mengenai kekurangan program dapat dilihat sebagai berikut :

- a. Tampilan *Interface* yang masih biasa
- b. Program hanya bisa dijalankan oleh satu komputer saja, tidak dapat dioperasikan ke banyak komputer atau jaringan.
- c. Program ini hanya untuk pengolahan imunisasi pada posyandu, tidak mengolah keseluruhan kegiatan posyandu.

#### **5.3.3 Kesimpulan Pengguna Perangkat Lunak**

Dari kelebihan dan kekurangan yang telah dibahas sebelumnya, berikut kesimpulan penggunaan perangkat lunak yang diuraikan sebgai berikut :

- 1. Sistem Informasi Pengolahan Data Imunisasi Posyandu yang dibuat dapat membantu pengolahan data imunisasi posyandu yang berada pada puskesmas Kecamatan Bangko, sehingga dapat mengatasi permasalahan yang ada pada sisatem lama.
- 2. Sistem Informasi Pengolahan Data Imunisasi Posyandu ini dapat membantu petugas puskesmas dalam pembuatan laporan tanpa harus merekap data dari buku anggenda masing-masing posyandu yang berada dalam satu wilayah kerja puskesmas Kecamatan Bangko.
- 3. Sistem Informasi Pengolahan Data Imunisasi Posyandu ini bertujuan untuk menghasilkan laporan-laporan yang lebih akurat, efektif dan efisien .
- 4. Sistem Informasi Pengolahan Data Imunisasi Posyandu ini dapat membantu para kader posyandu dalam pencarian data peserta imunisasi saat dibutuhkan dengan lebih cepat .